# EPSON STYLUS. OFFICE BX600FW/OFFICE TX600FW/SX600FW Series [Ghidul faxului](#page-9-0)

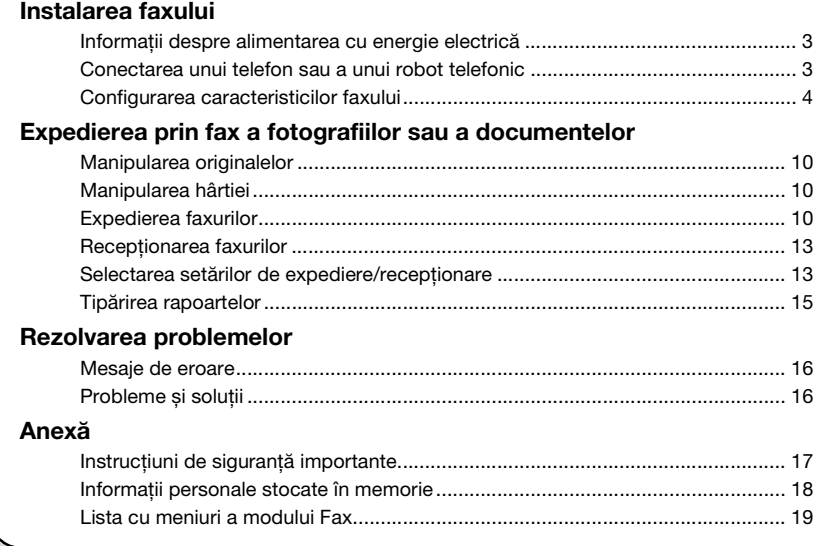

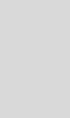

Română

E **EXCEED YOUR VISION** 

### **Avertismente, atenţionări și note**

Urmati aceste indicatii pe măsură ce cititi instructiunile:

w **Avertisment:** Avertismentele trebuie respectate cu grijă pentru a evita leziunile corporale.

**Atentionare:** Atentionările trebuie respectate pentru a evita deteriorarea echipamentului.

**Notă:** Notele contin informații importante despre imprimantă.

**Sfat:** Sfaturile contin indicatii pentru folosirea imprimantei.

## **Notă cu privire la drepturile de autor**

Nicio parte din această publicaţie nu poate fi reprodusă, stocată într-un sistem de regăsire sau transmisă în orice formă sau prin orice mijloace, electronice, mecanice, prin fotocopiere, înregistrare sau prin alte tehnici, fără permisiunea prealabilă scrisă a Seiko Epson Corporation. Informaţiile conţinute în acest document sunt destinate exclusiv utilizării acestui produs. Compania Epson nu este responsabilă pentru utilizarea acestor informații la alte imprimante.

Nici Seiko Epson Corporation, nici filialele sale nu vor fi responsabile fată de cumpărătorul acestui produs sau fată de terți pentru deteriorări, pierderi, costuri sau cheltuieli suportate de cumpărător sau de terți și rezultate în urma unui accident, utilizare necorespunzătoare sau abuzivă a acestui produs sau efectuarea de modificări, reparaţii sau schimbări neautorizate aduse acestui produs sau (exceptând S.U.A.) nerespectarea cu strictete a instrucțiunilor de utilizare și întretinere furnizate de Seiko Epson Corporation.

Seiko Epson Corporation nu va fi răspunzătoare pentru daune sau probleme care apar ca urmare a utilizării oricăror componente opţionale sau produse consumabile care nu sunt desemnate ca fiind Produse Originale Epson sau Produse Aprobate Epson de către Seiko Epson Corporation.

Seiko Epson Corporation nu va putea fi trasă la răspundere pentru daune care rezultă din interferenţa electromagnetică, produse ca urmare a utilizării unor cabluri de interfață care nu sunt desemnate ca fiind Produse Aprobate Epson de către Seiko Epson Corporation.

EPSON® este o marcă comercială înregistrată și EPSON STYLUS™ și Exceed Your Vision sunt mărci comerciale ale Seiko Epson Corporation.

**Observaţie generală:** Celelalte nume de produse utilizate în prezentul manual au numai scop de identificare și pot fi mărci comerciale ale detinătorilor lor. Epson nu pretinde niciun drept asupra acelor mărci.

Acest echipament servește la trimiterea de faxuri prin introducerea de numere de fax sau prin selectarea acestora din lista de apelare rapidă/în grup. Puteți particulariza informatiile din antetul faxurilor și selecta diverse setări de tipărire a rapoartelor și de expediere/recepţionare. De asemenea, puteti configura echipamentul pentru a receptiona automat faxuri sau îl puteti seta astfel încât să solicite o confirmare înainte de a receptiona un fax.

## **Informaţii despre alimentarea cu energie electrică**

### *Decuplarea aparatului de la sursa de alimentare*

Când imprimanta este decuplată de la sursa de alimentare, următoarele date stocate în memoria temporară a imprimantei sunt șterse.

- ❏ Date despre recepţionarea faxurilor
- ❏ Date stocate în **Delayed Fax (Trimitere fax programată)**
- ❏ Datele reapelate

De asemenea, atunci când imprimanta este deconectată un timp mai îndelungat de la sursa de alimentare, este posibil ca ceasul să fie resetat, ceea ce poate provoca nereguli. Verificati ceasul atunci când porniţi imprimanta.

## *Funcţia economizor ecran*

După 13 minute de inactivitate ecranul devine negru pentru a se economisi energie.

Apăsaţi pe orice buton (cu excepţia P **On**) pentru a readuce ecranul la starea anterioară.

De asemenea, vezi "Repornirea automată după o cădere de tensiune" în *Ghidul operaţiilor de bază*.

## **Conectarea unui telefon sau a unui robot telefonic**

Urmaţi acești pași pentru a conecta echipamentul la o linie telefonică/linie ISDN și pentru a conecta un telefon/robot telefonic la aceeași linie telefonică/linie ISDN pentru a prelua apelurile vocale.

## *Conectarea liniei telefonice*

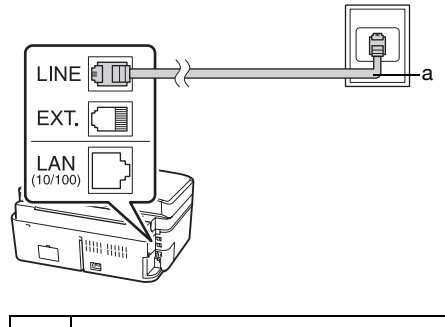

a Mufa telefonică de perete

## *Conectarea liniei telefonice la un robot telefonic*

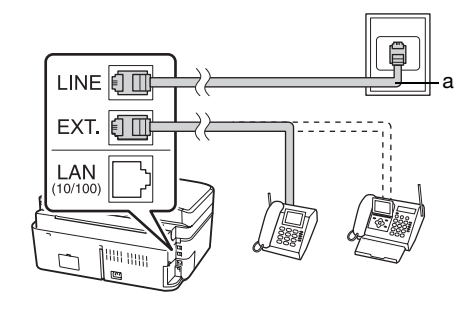

a Mufa telefonică de perete

## *Conectarea DSL*

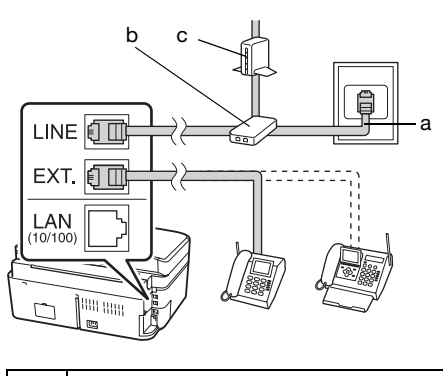

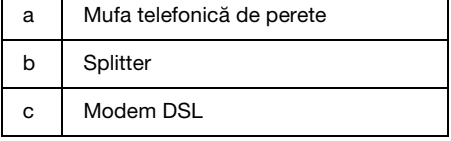

Consultați documentația aferentă modemului dumneavoastră DSL.

### *Conectarea ISDN (un număr de telefon)*

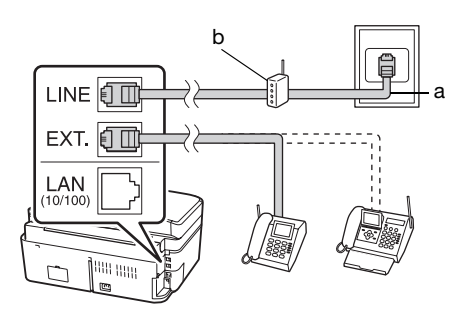

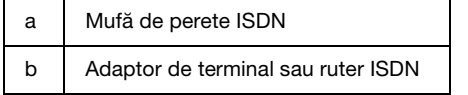

Consultati documentația aferentă adaptorului de terminal sau ruterului ISDN.

## *Conectarea ISDN (două numere de telefon)*

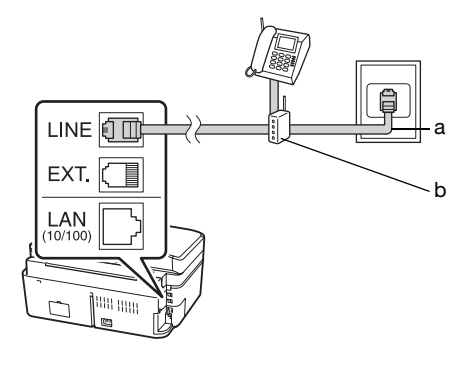

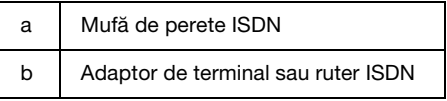

Consultati documentația aferentă adaptorului de terminal sau ruterului ISDN.

## **Configurarea caracteristicilor faxului**

Înainte de a expedia sau de a recepţiona faxuri, aveti posibilitatea să creați un antet de fax, să selectaţi preferinţele dumneavoastră pentru fax și să configuraţi o listă de apelare rapidă/de apelare de grup, formată din numere de fax utilizate frecvent.

## *Verificarea regiunii selectate*

Înainte de folosirea echipamentului, trebuie să selectați regiunea în care folositi produsul.

- 1. Apăsați  $\triangleleft$  sau  $\triangleright$  pentru a selecta F **Setup (Instalare)** și apoi apăsaţi **OK**.
- 2. Apăsați ◀ sau ▶ pentru a selecta **Printer Setup (Setare imprimantă)** și apoi apăsaţi **OK**.

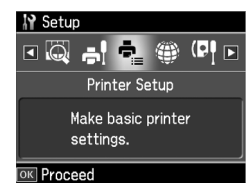

- 3. Apăsați pe butonul ▲ sau  $\nabla$  pentru a selecta **Country/Region (Ţară/Regiune)** și apoi apăsaţi pe butonul **OK**.
- 4. Dacă trebuie să schimbati regiunea, utilizati butonul ▲ sau  $\blacktriangledown$  pentru a selecta regiunea.
- 5. Apăsaţi pe butonul **OK**. Se afișează un ecran cu informatii.
- 6. Selectaţi **Yes (Da)** pentru a schimba regiunea, apoi apăsaţi **OK**.

#### **Notă:**

- ❏ Pentru a anula schimbarea regiunii, selectati **No (Nu)** și apoi apăsati OK.
- ❏ Atunci când schimbaţi regiunea, parametrii faxului sunt readuși la valorile implicite.
- 7. Apăsaţi **Home** pentru a reveni la ecranul initial.

### *Comutarea modului de recepţie*

Dacă este conectat un telefon cu robot telefonic, puteți seta timpul de răspuns pentru telefon și echipament și se va efectua o conexiune după ce interlocutorul (fax sau apelant) răspunde. Dacă este fax, îl puteti configura astfel încât să înceapă automat recepţionarea.

#### **Notă:**

Este posibil ca setarea **Rings to Answer (Nr. sonerii înainte de a răspunde)** să nu fie afișată sau intervalul de valori să difere în functie de zonă.

- 1. Apăsați ◀ sau ▶ pentru a selecta F **Setup (Instalare)** și apoi apăsaţi **OK**.
- 2. Apăsati ◀ sau ▶ pentru a selecta **Fax Setting (Setări Fax)** și apoi apăsaţi **OK**.
- 3. Apăsați pe butonul ▲ sau  $\nabla$  pentru a selecta **Communication (Comunicare)**, iar apoi apăsaţi pe butonul **OK**.
- 4. Apăsați pe butonul  $\triangle$  sau  $\nabla$  pentru a selecta **Rings to Answer (Nr. sonerii înainte de a răspunde)**, iar apoi apăsaţi  $pe$  butonul  $\blacktriangleright$ .
- 5. Apăsați pe butonul ▲ sau pe  $\blacktriangledown$  pentru a selecta numărul de semnale de apel înainte de răspuns și apoi apăsaţi pe **OK**.

6. Asigurati-vă că setati numărul de semnale de apel înainte ca robotul telefonic să preia apelurile la o valoare mai mică decât cea a parametrului **Rings to Answer (Nr. sonerii înainte de a răspunde)**.

Consultati documentatia telefonului pentru metoda de configurare.

- 7. Apăsaţi pe butonul [**Auto Answer/Space**] și activaţi modul Auto Answer (Răspuns automat).
- 8. Apăsati pe butonul **OK**.
- 9. Apăsaţi **Home** pentru a reveni la ecranul initial.

De exemplu, utilizaţi următoarea procedură dacă valoarea parametrului **Rings to Answer (Nr. sonerii înainte de a răspunde)** este setată la cinci, iar robotul telefonic este setat la valoarea patru.

**Atunci când se răspunde la telefon înainte de al patrulea semnal de apel sau atunci când robotul telefonic preia apelul la al patrulea semnal de apel.**

Dacă cealaltă parte este un fax, se conectează imediat la acest echipament și începe să receptioneze faxul.

Dacă cealaltă parte este un apelant, telefonul se poate utiliza în mod normal sau persoana respectivă poate lăsa un mesaj pe robotul telefonic.

#### **Atunci când se continuă până la al cincilea semnal de apel în situaţia în care telefonul conectat nu este echipat cu un robot sau robotul este oprit.**

Echipamentul se conectează la linia telefonică. Dacă interlocutorul este un fax, se primește faxul și se începe tipărirea acestuia.

Echipamentul se conectează la linia telefonică. Dacă interlocutorul este un apelant, echipamentul intră în modul fax.

#### **Notă:**

❏ Când acesta începe să primească automat un fax, linia comută de la telefon la echipament, iar telefonul este deconectat. Atunci când primiţi un fax, puneţi receptorul în furcă și așteptaţi finalizarea operaţiei.

<span id="page-5-0"></span>❏ Când modul Auto Answer este setat la Off (Dezactivat), puteţi recepţiona manual faxul ridicând receptorul. (→ "Receptionarea manuală a faxurilor" la pagina 13)

### *Utilizarea butoanelor panoului de comandă în modul fax*

Atunci când introduceţi numere și caractere de apelare în modul Fax, puteţi utiliza, în afara butoanelor numerice, următoarele butoane.

#### **Introducerea numărului de apelare**

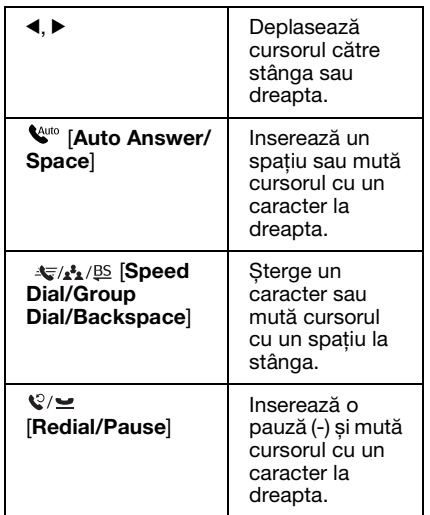

#### **Introducerea caracterelor**

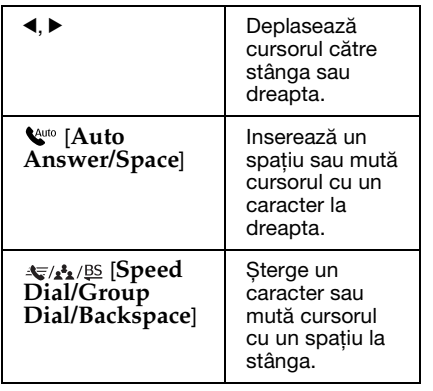

### *Crearea informaţiilor din antet*

Înainte de a expedia sau recepţiona faxuri, puteţi crea un antet de fax adăugând informaţii precum un număr de telefon sau un nume.

#### **Introducerea informaţiilor din antet**

- 1. Apăsați  $\triangleleft$  sau  $\triangleright$  pentru a selecta F **Setup (Instalare)** și apoi apăsaţi **OK**.
- 2. Apăsați ◀ sau ▶ pentru a selecta **Fax Setting (Setări Fax)** și apoi apăsaţi **OK**.

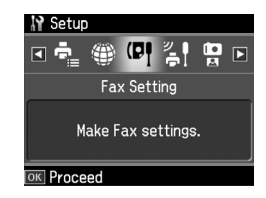

- 3. Apăsați pe butonul ▲ sau  $\blacktriangledown$  pentru a selecta **Header (Antet)** și apoi apăsaţi pe butonul **OK**.
- 4. Selectaţi **Fax Header (Antet fax)**, apoi apăsaţi pe butonul **OK**. Veţi vedea ecr[anul de introducere a informaţiilor](#page-5-0)  [din antet.](#page-5-0)

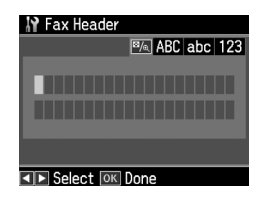

- 5. Utilizaţi tastatura numerică împreună cu alte butoane din panoul de comandă pentru a introduce informaţiile din antet (& "Utilizarea butoanelor panoului de comandă în modul fax" la pagina 6). Puteți introduce până la 40 de caractere.
- 6. Apăsaţi pe butonul **OK**. Reveniţi la **Header (Antet)**.

#### **Configurarea numărului dumneavoastră de telefon**

După introducerea informaţiilor despre antet, puteţi configura sau modifica parametrii numărului dumneavoastră de telefon.

Română

1. Apăsați o dată pe tasta  $\nabla$  pentru a selecta **Your Phone Number (Nr. dvs. de telefon)** din meniul Header (Antet), iar apoi apăsaţi pe **OK**. Veţi vedea ecranul de introducere a numărului de tel[efon.](#page-5-0)

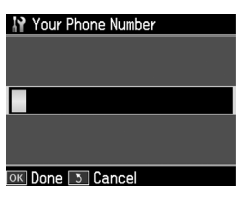

2. Utilizaţi tastatura numerică împreună cu alte butoane din panoul de comandă pentru a introduce numărul dumneavoastră de telefon

(& "Utilizarea butoanelor panoului de comandă în modul fax" la pagina 6). Puteți introduce până la 20 de cifre.

#### **Notă:**

Atunci când introduceţi numărul de telefon, butonul "\*" nu functionează, iar butonul "#" funcţionează ca buton "+" (apeluri telefonice internaţionale).

- 3. Apăsaţi pe butonul **OK**. Reveniţi la **Header (Antet)**.
- 4. Apăsaţi **Home** pentru a reveni la ecranul initial.

#### **Configurarea datei și a orei**

Dacă nu ati configurat încă data sau ora, sau dacă doriti să modificati acești parametri, îi puteţi modifica folosind meniul Printer Setup (Setare imprimantă).

- 1. Apăsați  $\triangleleft$  sau  $\triangleright$  pentru a selecta F **Setup (Instalare)** și apoi apăsaţi **OK**.
- 2. Apăsati  $\triangleleft$  sau  $\triangleright$  pentru a selecta **Printer Setup (Setare imprimantă)** și apoi apăsaţi **OK**.
- 3. Apăsați pe butonul  $\triangle$  sau  $\nabla$  pentru a selecta **Date/Time (Data/Ora)** și apoi apăsaţi pe butonul **OK**.

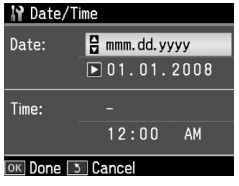

- 4. Utilizați butonul  $\triangle$  sau  $\nabla$  pentru a selecta tipul de afișare a datei și apoi apăsați pe butonul▶.
- 5. Utilizaţi tastatura numerică pentru a schimba data.
- 6. Utilizati butonul  $\triangle$  sau  $\nabla$  pentru a selecta formatul de afișare cu 12 ore sau cu 24 de ore și apoi apăsați pe butonul ▶.
- 7. Utilizaţi tastatura numerică pentru a schimba ora.
- 8. Dacă aţi selectat 12h (12 ore), utilizaţi butonul  $\blacktriangle$  sau  $\nabla$  pentru a selecta AM sau PM.
- 9. Apăsaţi pe butonul **OK**. Veţi reveni la **Date/Time (Data/Ora)**.
- 10.Apăsaţi **Home** pentru a reveni la ecranul initial.

#### **Notă:**

Pentru a selecta ora de vară, setaţi **Daylight Saving Time (Ora de vară)** pe **On (Activat)**.

### *Configurarea listei de numere cu apelare rapidă*

Puteți crea o listă de numere cu apelare rapidă care să conţină până la 60 de numere de fax, astfel încât să le puteţi selecta rapid atunci când utilizaţi faxul. De asemenea, puteţi adăuga nume care să identifice destinatarii și puteți tipări lista de numere cu apelare rapidă.

#### **Crearea unei liste noi de numere cu apelare rapidă**

- 1. Apăsați  $\triangleleft$  sau  $\triangleright$  pentru a selecta F **Setup (Instalare)** și apoi apăsaţi **OK**.
- 2. Apăsați ◀ sau ▶ pentru a selecta **Fax Setting (Setări Fax)** și apoi apăsaţi **OK**.

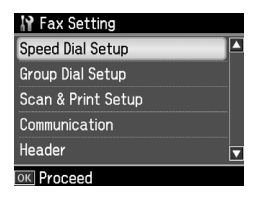

3. Apăsaţi **OK** pentru a selecta **Speed Dial Setup (Setare Apelare rapidă)**.

4. Selectaţi **Create (Creează)**, apoi apăsaţi pe butonul **OK**. Veţi vedea numerele cu apelare rapidă disponibile.

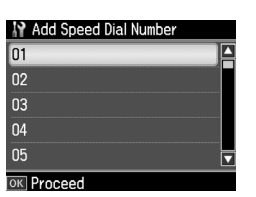

- 5. Selectaţi sau tastaţi numărul cu apelare rapidă pe care doriţi să îl înregistraţi. Puteți înregistra până la 60 de intrări.
- 6. Ap[ăsaţi pe butonul](#page-5-0) **OK**.
- [7.](#page-5-0) [Utilizaţi tastatura numerică împreu](#page-5-0)nă cu alte butoane din panoul de comandă pentru a introduce un număr de telefon  $\bar{Q}$  "Utilizarea butoanelor panoului de comandă în modul fax" la pagina 6). Puteți introduce până la 64 de cifre.
- 8. Apăsaţi pe butonul **OK**.
- 9. Utilizaţi tastatura numerică împreună cu alte butoane din panoul de comandă pentru a introduce un nume care să identifice numărul cu apelare rapidă (& "Utilizarea butoanelor panoului de comandă în modul fax" la pagina 6). Puteţi introduce până la 30 de caractere.
- 10.Apăsaţi pe butonul **OK**. Reveniţi la **Create (Creează)**.
- 11.Dacă doriti să adăugați alt număr cu apelare rapidă, apăsaţi pe butonul **OK** și repetaţi pașii de la 5 la 10.
- 12.Apăsaţi **Home** pentru a reveni la ecranul iniţial.

#### **Editarea unui număr cu apelare rapidă**

1. Selectati **Edit (Editare)** din meniul Speed Dial Setup (Setare Apelare rapidă), apoi apăsaţi pe **OK**. Veţi vedea numerele cu apelare rapidă înregistrate.

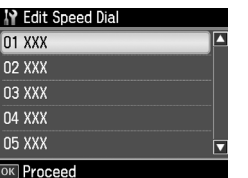

- 2. Selectaţi sau tastaţi n[umărul cu apelare](#page-5-0)  [rapidă pe care doriţi să îl editaţi, apoi](#page-5-0)  [apăsaţi pe butonul](#page-5-0) **OK**.
- 3. Utilizaţi tastatura numerică împreună cu alte butoane din panoul de comandă pentru a edita numărul de telefon (→ "Utilizarea butoanelor panoului de comandă în modul fax" la pagina 6).
- 4. Apăsaţi pe butonul **OK**.
- 5. Utilizati tastatura numerică împreună cu alte butoane din panoul de comandă pentru a edita numele asociat numărului  $\overline{\text{cu}}$  apelare rapidă ( $\rightarrow$  "Utilizarea butoanelor panoului de comandă în modul fax" la pagina 6).
- 6. Apăsaţi pe butonul **OK**. Veţi reveni la **Speed Dial Setup (Setare Apelare rapidă)**.
- 7. Apăsaţi **Home** pentru a reveni la ecranul iniţial.

#### **Ștergerea unui număr cu apelare rapidă**

1. Selectaţi **Delete (Ștergere)** din meniul Speed Dial Setup (Setare Apelare rapidă), apoi apăsaţi pe **OK**. Veţi vedea numerele cu apelare rapidă înregistrate.

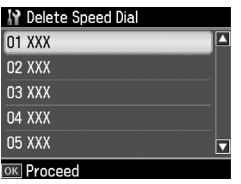

- 2. Selectaţi sau tastaţi numărul cu apelare rapidă pe care doriți să îl ștergeți, apoi apăsaţi pe **OK**.
- 3. Veți vedea un mesaj de confirmare. Selectaţi **Yes (Da)** pentru a șterge intrarea, apoi apăsaţi **OK**. Veţi reveni la **Speed Dial Setup (Setare Apelare rapidă)**.

#### **Notă:**

Pentru a anula ștergerea informaţiei, selectaţi **No (Nu)** și apoi apăsaţi **OK**.

4. Apăsaţi **Home** pentru a reveni la ecranul iniţial.

## *Configurarea listei de numere cu apelare de grup*

Lista cu apelare de grup vă permite să expediati cu usurință același mesaj de fax la mai multe numere de fax.

Înainte de a crea un număr pentru apelare de grup, trebuie să înregistraţi un număr de fax ca număr cu apelare rapidă. Puteţi înregistra până la 60 de numere, combinate cu numere pentru apelare rapidă și numere pentru apelare de grup.

#### **Crearea unei liste noi de numere cu apelare de grup**

- 1. Apăsați ◀ sau ▶ pentru a selecta F **Setup (Instalare)** și apoi apăsaţi **OK.**
- 2. Apăsați ◀ sau ▶ pentru a selecta **Fax Setting (Setări Fax)** și apoi apăsaţi **OK**.
- 3. Apăsați ▼ pentru a selecta **Group Dial Setup (Setare Apelare grup)** și apoi apăsaţi **OK**.
- 4. Selectati **Create (Creează)**, apoi apăsați pe butonul **OK**. Veţi vedea numerele cu apelare de grup disponibile.

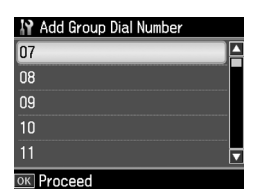

- 5. Selectaţi sau tastaţi numărul cu apelare de grup pe care doriţi să îl înregistraţi.
- 6. Apăsaţi pe butonul **OK**. Ecranul afișează mesajul **Enter Name (Introd. Nume)**.
- 7. Apăsaţi tastele de la tastatura numerică pentru a introduce un nume pentru numărul cu apelare de grup (maximum 30 de caractere). Folosiţi tastele numerice pentru a introduce literele de la A la  $Z$  (cu majuscule sau minuscule), cifrele de la 0 la 9 și diferite simboluri.
- 8. Apăsaţi pe butonul **OK**.
- 9. Apăsați $\triangle$  sau  $\nabla$  pentru a selecta numărul cu apelare rapidă pe care doriţi să îl înregistraţi în lista cu apelare de grup.

 $10.A$ păsati pe butonul  $\blacktriangleright$  pentru a adăuga numărul cu apelare rapidă la lista cu apelare de grup.

#### **Notă:**

Apăsati butonul < pentru a anula adăugarea numărului cu apelare rapidă pe care l-aţi selectat.

- 11.Repetaţi pașii 9 și 10 pentru a adăuga numerele cu apelare rapidă în lista cu apelare de grup. Puteti înregistra până la 30 de numere cu apelare rapidă într-o listă cu apelare de grup.
- 12.Apăsaţi pe butonul **OK** pentru a termina crearea unei liste cu apelare de grup.
- 13.Apăsaţi **Home** pentru a reveni la ecranul initial.

#### **Editarea unui număr cu apelare de grup**

- 1. Selectaţi **Edit (Editare)** din meniul Group Dial Setup (Setare Apelare grup), apoi apăsaţi pe **OK**. Veţi vedea numerele cu apelare de grup disponibile.
- 2. Selectati sau tastati numărul cu apelare de grup pe care doriţi să îl editaţi.
- 3. Repetati pașii de la 6 la 13 din sectiunea precedentă pentru a edita lista cu apelare de grup.

### **Ștergerea unui număr dintr-o listă cu apelare de grup**

- 1. Selectaţi **Delete (Ștergere)** din meniul Group Dial Setup (Setare Apelare grup), apoi apăsaţi pe **OK**. Veţi vedea numerele cu apelare de grup disponibile.
- 2. Selectaţi sau tastaţi numărul cu apelare de grup pe care doriţi să îl ștergeţi, apoi apăsaţi pe **OK**.
- 3. Veti vedea mesajul de confirmare. Selectaţi **Yes (Da)** pentru a șterge intrarea, apoi apăsaţi **OK**.

#### **Notă:**

Pentru a anula stergerea informatiei, selectaţi **No (Nu)** și apoi apăsaţi **OK**.

4. Apăsaţi **Home** pentru a reveni la ecranul initial.

# **Expedierea prin fax a fotografiilor sau a documentelor**

## **Manipularea originalelor**

La expedierea prin fax, puteți selecta alimentatorul automat de documente sau masa pentru documente. Vezi ["Introducerea originalelor în alimentatorul](#page-12-1)  [automat d](#page-12-1)e documente" și "Amplasarea originalelor pe masa pentru documente" din *Ghidul operaţiilor de bază*.

## **Manipularea hârtiei**

<span id="page-9-0"></span>Înainte a a recepţiona faxuri, aveţi grijă să încărcaţi hârtie normală, format A4, în alimentatorul de coli. Vezi "Încărcarea hârtiei" în *Ghidul operaţiilor de bază*. De asemenea, verificati ca parametrul Auto Reduction (Reducere automată) să fie setat la **On (Activat)** ( $\blacktriangleright$  "Selectarea setărilor de expediere/recepţionare" la pagina 13).

#### **Notă:**

Dacă paginile de fax recepţionate sunt mai mari decât formatul A4, dimensiunea faxului se reduce la formatul adecvat sau faxul este tipărit pe mai multe pagini, în functie de valoarea parametrului Auto Reduction (Reducere automată) pe care aţi selectat-o.

## <span id="page-9-1"></span>**Expedierea faxurilor**

Înainte de a expedia un fax, așezaţi originalul în alimentatorul automat de documente sau pe masa de documente. Apoi expediati faxul introducând un număr de fax, reapelând numărul de fax format anterior sau selectând o intrare din lista dumneavoastră de numere cu apelare rapidă.

### *Introducerea sau reapelarea unui număr de fax*

1. Apăsați **Home** pentru a selecta  $\otimes$  **Fax** și apoi apăsaţi **OK**.

#### **Notă:**

Dacă originalul se pune în alimentatorul automat de documente, se va afișa iconiţa ADF

2. Utilizaţi tastele de la tastatura numerică pentru a introduce numărul de fax. Puteți introduce maximum 64 de cifre.

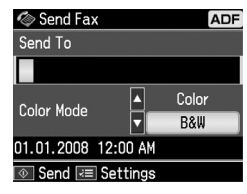

Dacă doriţi să reapelaţi ultimul număr de fax folosit, apăsaţi pe butonul [**Redial/Pause**] în loc să introduceţi un număr de fax. Ultimul număr de fax este a[fișat pe ecranul LCD.](#page-11-0)

#### **[Notă:](#page-11-0)**

- ❏ Dacă vreţi să modificaţi Color Mode (Mod color), apăsați ▲ sau ▼ pentru a selecta **Color** sau **B&W (A/N)**.
- □ Dacă vreti să modificati rezolutia sau contrastul, apăsați « Menu, apoi veți vedea **Fax Send Setting (Setări trimitere fax)** apoi apăsaţi **OK**. Apăsaţi  $\triangle$  sau  $\nabla$  pentru a selecta parametrul pe care doriți să îl modificați, apoi apăsați ▶. Puteţi seta sau modifica aceste setări.
- ❏ Puteţi, de asemenea, să setaţi și ora la care vreţi să fie trimis faxul (→ "Temporizator de transmisie" la pagina 12)
- 3. Apăsaţi pe butonul **OK**. Veţi vedea ecranul de introducere a informatiilor privind expedierea.
- 4. Apăsați pe butonul  $\Diamond$  **Start**.

#### **Notă:**

- ❏ Deoarece faxurile color nu pot fi stocate în memorie, imprimanta formează numărul de fax și vă expediază documentul prin fax în timp real.
- ❏ Dacă echipamentul de fax al destinatarului nu tipărește decât alb-negru, datele faxului dumneavoastră sunt trimise automat în alb-negru, chiar dacă aţi selectat **Color** sau **B&W (A/N)**.
- ❏ Dacă doriţi să anulaţi în orice moment expedierea faxului, apăsați pe butonul y **Stop/Clear**.

5. Dacă folositi masa pentru documente, veti vedea acest ecran după scanarea originalului.

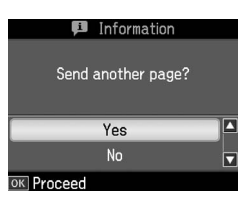

Dacă trebuie să expediați prin fax o altă pagină, apăsați ▲ sau ▼ pentru a selecta Yes (Da), deschideti capacul pentru documente, îndepărtați primul original, așezaţi următorul original și închideţi capacul pentru documente. Apoi apăsaţi pe butonul **OK** pentru a expedia prin fax următoarea pagină. Repetaţi acești pași pentru a expedia prin fax orice altă pagină.

Dacă nu doriți să mai trimiteți pagini, apăsati **▲** sau ▼ pentru a selecta **No (Nu).** 

#### **Notă:**

❏ Dacă numărul de fax este ocupat sau dacă există o altă problemă de conexiune, veţi vedea un ecran de informatii despre reapelare și echipamentul va reapela numărul după un minut. Așteptați reapelarea sau apăsati pe butonul

[**Redial/Pause**] în timpul intervalului dintre două reapelări pentru a reapela imediat.

❏ Documentele scanate până în acest moment vor fi transmise după 20 de secunde.

### *Apelare rapidă/Apelarea în grup a numerelor de fax*

- 1. Apăsați **Home** pentru a selecta  $\otimes$  **Fax** și apoi apăsaţi **OK**.
- 2. Apăsați  $\frac{1}{\sqrt{2}}$ <sup>1</sup> **Dial/Backspace**] pentru a selecta **Speed Dial List (Listă apelare rapidă)** sau **Group Dial List (Listă apelare grup)**.
- 3. Apăsați pe butonul ▲ sau  $\nabla$  pentru a selecta numărul pe care doriti să îl trimiteţi, iar apoi apăsaţi pe butonul **OK**.

Apăsaţi pe butonul **OK**. Veţi vedea ecranul de introducere a informaţiilor privind expedierea.

4. Repetati pașii de la 4 la 5 din sectiunea anterioară pentru a expedia faxul.

#### **Notă:**

Dacă folositi lista de apelare în grup, numai butonul B&W (A/N) este disponibil.

## *Expediere prin difuzare*

Difuzarea permite expedierea cu usurință a aceluiași mesaj de fax la mai multe numere de fax folosind apelarea rapidă/apelarea în grup, reapelarea sau introducând un număr de telefon. Puteti expedia faxuri la maximum 30 de numere de telefon.

- 1. Apăsați **Home** pentru a selecta  $\otimes$  **Fax** și apoi apăsaţi **OK**.
- 2. Apăsați pe butonul  $\equiv$  **Menu**.
- 3. Apăsati▶ pentru a selecta **Broadcast Fax (Distribuţie fax)** și apoi apăsaţi **OK**. Dacă nu doriţi introducerea directă a numărului, treceți la pasul 6.
- 4. Apăsați ► pentru a adăuga numere cu ajutorul tastaturii numerice.
- 5. Apăsati pe butonul **OK**. Dacă vreti să mai adăugați un număr, apăsați  $\blacktriangledown$  și repetați pașii 4 și 5.
- 6. Apăsaţi [**Speed Dial/Group Dial/Backspace**] pentru a selecta meniul Speed Dial List (Listă apelare rapidă). Dacă nu doriți să utilizați apelarea rapidă, treceți la pasul 8.
- 7. Apăsați pe butonul  $\triangle$  sau  $\nabla$  pentru a selecta un număr introdus și apoi apăsaţi pe butonul▶ pentru a adăuga numere de telefon. Veti vedea acest ecran. Repetaţi acești pași pentru a adăuga o altă intrare.

#### **Notă:**

Pentru a anula adăugarea de intrări, apăsați **◀**.

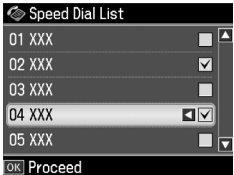

- 8. Apăsați  $\blacktriangleright$  /**\*** /<sup>g</sup> [Speed Dial/Group **Dial/Backspace**] pentru a selecta meniul Group Dial List (Listă apelare grup). Dacă nu doriţi să utilizaţi apelarea în grup, treceţi la pasul 10.
- 9. Apăsați pe butonul  $\triangle$  sau  $\nabla$  pentru a selecta un număr introdus și apoi apăsați pe butonul  $\triangleright$  pentru a adăuga numere de telefon. Veţi vedea acest ecran. Repetaţi acești pași pentru a adăuga o altă intrare.

#### **Notă:**

Pentru a anula adăugarea de intrări, apăsati <

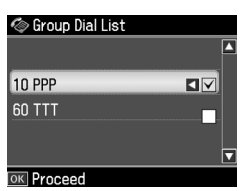

10.Apăsaţi pe butonul **OK**. Veţi vedea un mesaj de confirmare. Dacă doriți să modificați numărul introdus, apăsați 5 **Back** [și repetaţi pașii 4 la 10.](#page-9-1)

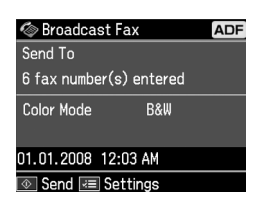

#### <span id="page-11-0"></span>**Notă:**

Nu puteţi modifica modul color dacă utilizaţi expediere[a Difuzare.](#page-9-1)

[11.Parcurgeţi pașii de la 4 la 5 din](#page-9-1) "Introducerea sau reapelarea unui număr de fax" la pagina 10.

#### **Notă:**

Dacă folositi expedierea Difuzare, numai butonul B&W (A/N) este disponibil.

### *Temporizator de transmisie*

Puteți specifica ora la care doriți să expediati faxul.

1. Efectuati pașii de la 1 la 2 din sectiunea Introducerea sau reapelarea unui număr de fax (→ "Introducerea sau reapelarea unui număr de fax" la pagina 10). Pentru a selecta numere de fax puteţi folosi și listele de apelare rapidă sau apelare în grup.

- 2. Apăsați  $\equiv$  **Menu** pentru a se afișa **Fax Send Settings (Setări trimitere fax)**, și apoi apăsaţi **OK**.
- 3. Apăsați pe butonul ▲ sau ▼ pentru a selecta **Delayed Fax (Trimitere fax programată)** și apoi apăsaţi pe butonul r.
- 4. Apăsați pe butonul  $\triangle$  sau  $\nabla$  pentru a selecta **On (Activat)** și apoi apăsaţi pe  $butonul$  $\blacktriangleright$ .
- 5. Stabiliţi ora la care doriţi să expediaţi faxul și apoi apăsaţi pe **OK**.
- 6. Reveniţi la **Fax Send Settings (Setări trimitere fax)** și apoi apăsaţi **OK**.

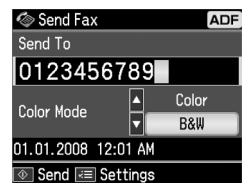

7. Apăsaţi pe butonul x **Start** pentru a rezerva faxul.

După ce a fost scanat, faxul este transmis la ora specificată de dumneavoastră.

#### **Notă:**

Dacă doriți să anulați expedierea la ora specificată, apăsați pe butonul  $\otimes$  **Stop/Clear**.

### *Expedierea faxurilor de la telefonul conectat*

Dacă telefonul este conectat la echipament, puteţi expedia datele de fax după stabilirea conexiunii.

- 1. Introduceţi originalul în alimentatorul automat de documente sau pe masa pentru documente.
- 2. Apelaţi un număr de la telefonul conectat la imprimantă. Veti vedea acest ecran.

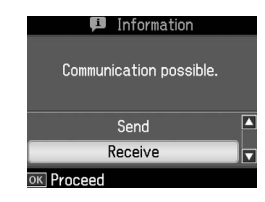

- <span id="page-12-0"></span>3. Selectaţi **Send (Trimitere)**, apoi apăsaţi pe butonul **OK**.
- 4. Urmaţi pașii de la 4 la 5 din secţiunea Expedierea unui fax (→ "Introducerea sau reapelarea unui număr de fax" la pagina 10).
- 5. Așezaţi receptorul în furcă.

#### **Notă:**

Dacă doriţi să anulaţi în orice moment expedierea faxului, apăsaţi pe butonul y **Stop/Clear**.

## **Recepţionarea faxurilor**

Există trei metode de recepţionare a faxurilor.

### *Recepţionarea automată a faxurilor*

Echipamentul recepţionează și tipărește automat faxuri în modul Auto Answer (Răspuns automat).

- 1. Încărcaţi hârtie normală, format A4, în alimentatorul de coli.
- 2. Apăsaţi pe butonul [**Auto Answer/Space**] și activaţi modul Auto Answer.

### *Recepţionarea manuală a faxurilor*

Dacă telefonul dumneavoastră este conectat la echipament, iar modul Auto Answer a fost setat la Off (Dezactivat), puteți recepționa date de fax după stabilirea conexiunii.

- 1. Încărcaţi hârtie normală, format A4, în alimentatorul de coli.
- 2. Atunci când telefonul sună, ridicaţi receptorul telefonului conectat la imprimantă. Veţi vedea acest ecran.

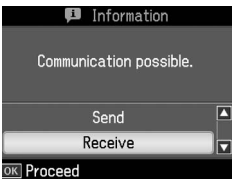

- 3. Selectaţi **Receive (Recepţie)**, apoi apăsaţi pe butonul **OK**.
- 4. Apăsaţi x **Start** pentru a recepţiona faxul, apoi puneți telefonul în furcă.

5. Apăsaţi **OK** pentru a se tipări paginile de fax.

### *Recepţionarea faxurilor de la serviciul de informaţii prin fax*

Această funcţie se folosește pentru a colecta pe echipamentul dumneavoastră informaţii stocate pe aparatul de fax al unui tert. Această metodă este disponibilă numai când folosiţi serviciul de informaţii prin fax.

- 1. Încărcaţi hârtie normală, format A4, în alimentatorul de coli.
- 2. Apăsați **Home** pentru a selecta  $\otimes$  **Fax** și apoi apăsaţi **OK**.
- 3. Apăsati pe butonul  $\equiv$  **Menu**. Se va afisa **Fax Send Settings (Setări trimitere fax)**.
- 4. Apăsați ► de două ori pentru a selecta **Poll to Receive (Apelare pentru recepţie)** și apoi apăsaţi **OK**.

<span id="page-12-1"></span>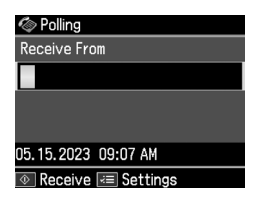

- 5. Introduceţi numărul de fax al interlocutorului. Puteţi utiliza și **Speed Dial** sau **Redial** pentru a introduce numere de fax.
- 6. Apăsaţi pe butonul x **Start** pentru a începe expedierea faxului.

## **Selectarea setărilor de expediere/recepţionare**

Acest echipament este configurat să expedieze și să recepţioneze faxuri utilizând următoarele setări implicite.

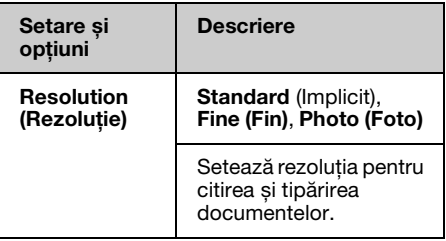

Română

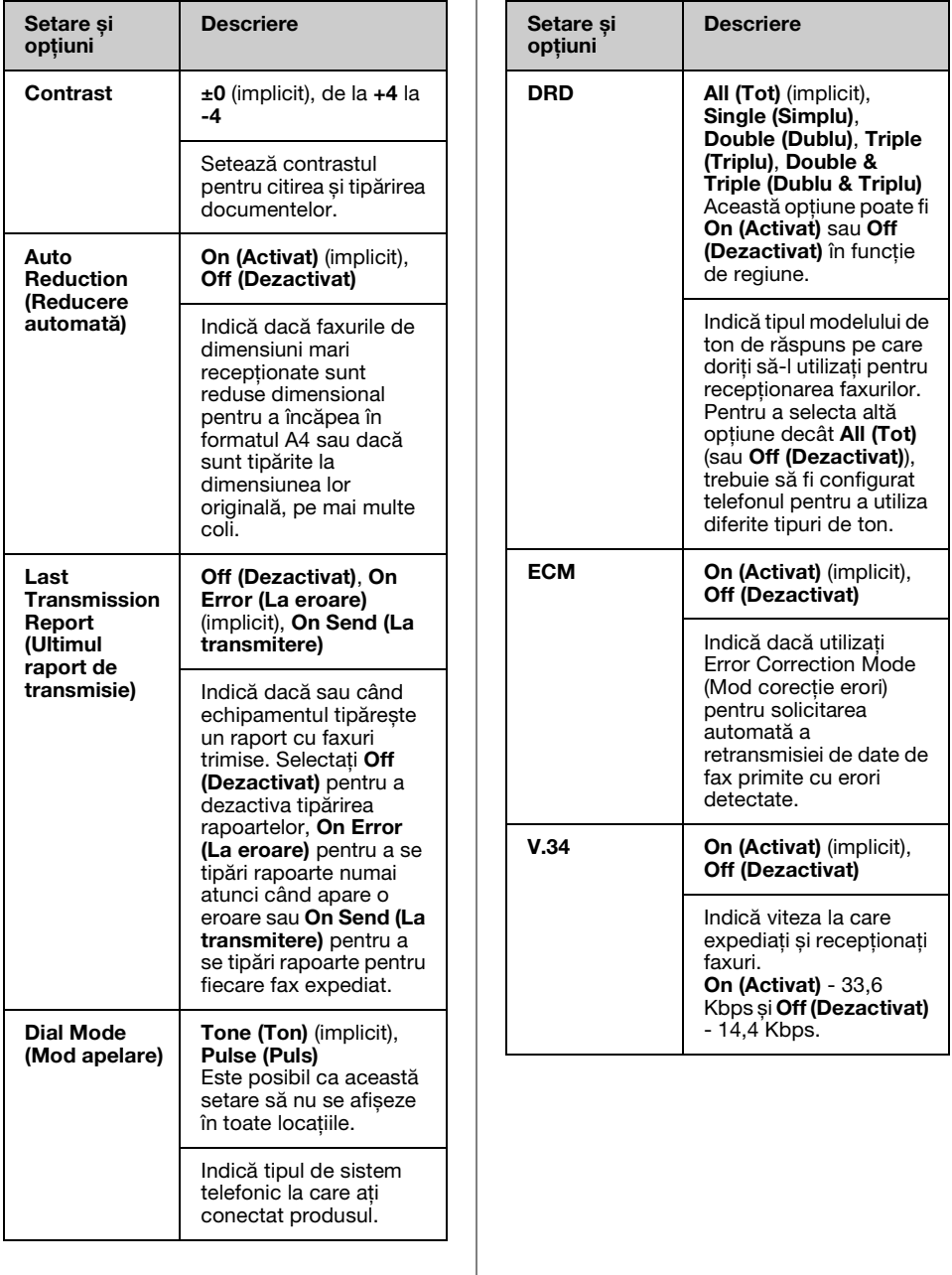

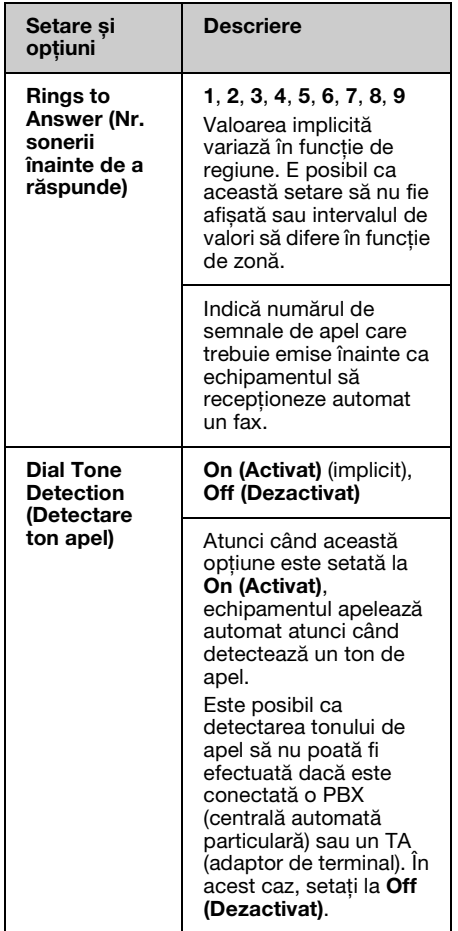

## **Tipărirea rapoartelor**

- 1. Încărcati hârtie normală în alimentatorul de coli.
- 2. Apăsați **Home** pentru a selecta  $\otimes$  **Fax** și apoi apăsaţi **OK**.
- 3. Apăsați pe butonul  $\equiv$  **Menu**.

4. Apăsați **◀** sau ▶ pentru a selecta **Fax Report (Raport fax)** și apoi apăsați **OK**.

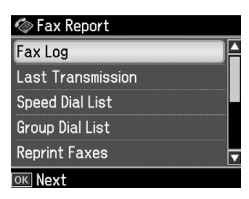

- 5. Apăsați pe butonul  $\triangle$  sau  $\nabla$  pentru a selecta una din aceste opțiuni:
	- ❏ Fax Log (Jurnal fax)
	- ❏ Last Transmission (Ultima transmisie)
	- ❏ Speed Dial List (Listă apelare rapidă)
	- ❏ Group Dial List (Listă apelare grup)
	- ❏ Reprint Faxes (Retipărire faxuri)
	- ❏ Protocol Trace (Protocol urmărire)
- 6. Apăsaţi pe butonul **OK**.
- 7. Dacă aţi selectat altă opţiune decât **Fax**  Log (**Jurnal fax**), treceti la pasul 8. Apăsaţi **OK** pentru a se tipări Fax Log (Jurnal fax).

#### **Notă:**

Puteti vedea Fax Log (Jurnal fax) și pe ecranul LCD.

Apăsați **▼** pentru a selecta View (Vedere), apoi apăsati ◀ sau ▶ pentru a trece de la o înregistrare la alta.

- 8. Apăsati pe butonul  $\Diamond$  **Start** pentru a tipări raportul pe care l-aţi selectat.
- 9. Apăsaţi **Home** pentru a reveni la ecranul initial.

# <span id="page-15-1"></span><span id="page-15-0"></span>**Rezolvarea problemelor**

Pentru detalii despre folosirea imprimantei cu un calculator consultaţi *Ghidul operaţiilor de bază* sau *Ghidul utilizatorului* online.

## <span id="page-15-2"></span>**Mesaje de eroare**

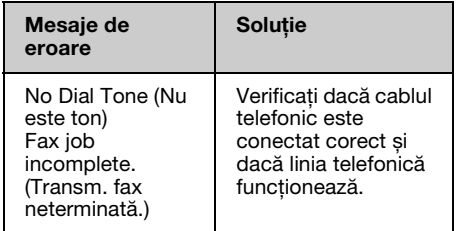

## **Probleme și soluţii**

## *Probleme cu faxuri*

- □ Dacă întâmpinați probleme la expedierea unui fax, asiguraţi-vă că este conectat corect cablul telefonic și verificati dacă linia telefonică funcționează conectând un telefon la aceasta. De asemenea, asiguraţi-vă că echipamentul fax al destinatarului este pornit și funcţionează.
- ❏ Dacă aveţi probleme la recepţionarea unui fax, asiguraţi-vă că hârtia este încărcată corespunzător, cablul telefonic este conectat corect și linia telefonică functionează.
- ❏ Dacă aţi conectat echipamentul la o linie telefonică DSL, trebuie să instalaţi pe linie un filtru DSL; în caz contrar, nu veți putea utiliza faxul. Contactați furnizorul dumneavoastră DSL pentru filtrul necesar.

❏ Dacă linia telefonică prezintă paraziţi sau alte probleme de zgomot, dezactivaţi setarea **V.34** și încercaţi din nou să folosiți faxul (→ "Selectarea setărilor de expediere/recepţionare" la pagina 13). Dacă problema persistă, dezactivaţi setarea **ECM** (Error Correction Mode - mod corecţie erori) și încercaţi să trimiteţi din nou faxul.

### *Revenire la parametrii impliciţi*

- 1. Apăsați ◀ sau ▶ pentru a selecta F **Setup (Instalare)** și apoi apăsaţi **OK**.
- 2. Apăsați ▶ pentru a selecta **Restore Default Settings (Restabilire setări implicite)** și apoi apăsaţi **OK**.
- 3. Apăsați pe butonul ▲ sau ▼ pentru a selecta una din aceste opţiuni:
	- ❏ Reset Fax Send/Receive Settings (Resetare setări date trimitere/recepţie fax)
	- ❏ Reset Fax Data Settings (Resetare setări date fax)
	- ❏ Reset Network Settings (Restabilire setări retea)
	- ❏ Reset All except Network & Fax Settings (Resetare tot cu exceptia Setărilor de retea și fax)
	- ❏ Reset All Settings (Restabilire completă setări)
- 4. Apăsaţi pe butonul **OK** pentru a reiniţializa setările implicite pe care le-ati selectat.
- 5. Apăsati **▲** pentru a selecta **Yes (Da)** și apoi apăsaţi **OK** pentru a restabili setările implicite.

#### **Notă:**

Pentru a anula revenirea la setările implicite, selectaţi **No (Nu)** și apoi apăsaţi **OK**.

6. Apăsaţi **Home** pentru a reveni la ecranul initial.

## <span id="page-16-1"></span><span id="page-16-0"></span>**Instrucţiuni de siguranţă importante**

Înainte de a utiliza imprimanta, citiţi și respectaţi următoarele instrucţiuni privind siguranta:

- ❏ Utilizaţi numai cablul de alimentare furnizat împreună cu imprimanta. Utilizarea unui alt cablu de alimentare poate duce la incendii sau electrocutări. Nu utilizati cablul de alimentare cu niciun alt echipament.
- ❏ Cablul de alimentare trebuie să fie în conformitate cu toate standardele locale de sigurantă relevante.
- ❏ Utilizaţi numai tipul de sursă de alimentare indicat pe etichetă.
- ❏ Amplasaţi imprimanta lângă o priză de perete de unde fișa cablului poate fi extrasă cu usurință.
- **□** Nu lăsati cablul de alimentare să se deterioreze sau să se uzeze.
- ❏ Asiguraţi-vă că valoarea cumulată a amperajului tuturor dispozitivelor conectate la un cablu prelungitor sau la priza de perete nu depășește limita amperajului nominal al prizei.
- ❏ Evitaţi locaţiile supuse la schimbări rapide de temperatură sau umiditate, la șocuri sau vibraţii, la praf sau la acţiunea directă a razelor solare.
- ❏ Nu blocaţi și nu acoperiţi deschizăturile carcasei și nu introduceți obiecte în fante.
- ❏ Amplasaţi imprimanta pe o suprafaţă plată, stabilă, care depășește baza echipamentului în toate directiile. Echipamentul nu va funcționa corespunzător dacă este înclinat. Asiguraţi-vă că partea posterioară a imprimantei este la o distanţă de cel puţin 10 cm faţă de perete, pentru a se asigura o ventilare suficientă.
- ❏ Nu deschideţi scanerul în timpul copierii, tipăririi sau scanării.
- ❏ Nu atingeţi cablul alb plat din interiorul imprimantei.
- ❏ Nu turnaţi lichide pe imprimantă.
- ❏ Nu utilizaţi produse cu aerosoli care conţin gaze inflamabile în interiorul sau în jurul imprimantei. În caz contrar, se poate produce un incendiu.
- $\Box$  Încercati să efectuati personal operaţiuni de service asupra imprimantei numai dacă acest lucru este explicat cu precizie în cadrul documentatiei.
- $\Box$  Deconectati imprimanta și apelați la personal calificat pentru service în următoarele conditii: dacă sunt deteriorări la cablul de alimentare sau la fișă; dacă a pătruns lichid în imprimantă; dacă imprimanta a fost scăpată pe jos sau s-a deteriorat carcasa; dacă imprimanta nu functionează normal sau performanţele ei sunt afectate în mod vizibil.
- $\Box$  Atunci când depozitați sau transportați imprimanta, nu o înclinaţi, nu o sprijiniţi pe partea laterală și nu o întoarceți invers; în caz contrar, se poate scurge cerneală din cartuș.
- $\Box$  Aveți grijă să nu vă prindeți degetele atunci când închideti unitatea de scanare.
- ❏ Nu apăsaţi cu putere pe masa pentru documente când asezati originalele.
- ❏ În alimentatorul automat de documente nu trebuie așezate decât originale.

## *Instrucţiuni de siguranţă la utilizarea telefonului*

Când utilizaţi telefonul trebuie să respectati întotdeauna măsuri de siguranță elementare pentru a reduce riscul producerii incendiilor, a electrocutării și a leziunilor personale, măsuri ce includ următoarele:

- ❏ Nu utilizaţi produsul lângă apă.
- $\Box$  Evitati utilizarea telefonului în timpul furtunilor cu descărcări electrice. Există un risc redus de producere a unei electrocutări din cauza fulgerelor.
- $\Box$  Nu utilizati telefonul pentru semnalarea unei scurgeri de gaze în apropierea locatiei unde are loc aceasta.
- **□ P**ăstrati acest manual de instructiuni la îndemână pentru consultare ulterioară.

#### **Pentru utilizatorii din Noua Zeelandă:**

#### Avertisment general

Acordarea unui permis de tip Telepermit pentru un echipament terminal atestă numai faptul că Telecom a recunoscut că acest articol îndeplinește cerinţele minime de conectare la reteaua sa. Aceasta nu indică faptul că Telecom a aprobat produsul și nici nu asigură o garanţie de orice fel. Cel mai important, documentul respectiv nu oferă nicio garanție că un echipament va functiona corespunzător din toate punctele de vedere împreună cu alte echipamente de tipuri sau modele diferite aprobate prin Telepermit și nici nu implică faptul că un produs este compatibil cu toate serviciile de retea Telecom.

## <span id="page-17-0"></span>**Informaţii personale stocate în memorie**

Această imprimantă vă permite să stocaţi nume și numere de telefon în memoria sa; acestea sunt salvate chiar și în cazul întreruperii alimentării cu energie electrică.

Vă recomandăm să utilizaţi următoarea procedură pentru a șterge memoria în cazul în care încredinţaţi imprimanta altei persoane sau vă debarasaţi de imprimantă.

## *Ștergerea memoriei*

1. Apăsați ◀ sau ▶ pentru a selecta F **Setup (Instalare)** și apoi apăsaţi **OK**. 2. Apăsați < pentru a selecta **Restore Default Settings (Restabilire setări implicite**) și apoi apăsați **OK**.

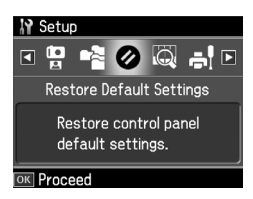

3. Apăsați pe butonul  $\triangle$  sau  $\nabla$  pentru a selecta **Reset All Settings (Restabilire completă setări**) și apoi apăsați pe butonul **OK**.

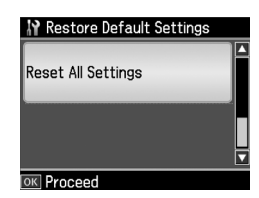

4. Apăsaţi u pentru a selecta **Yes (Da)** și apoi apăsaţi **OK** pentru a restabili toate setările.

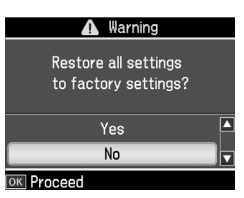

#### **Notă:**

Pentru a anula ștergerea informaţiei, selectaţi **No (Nu)** și apoi apăsaţi **OK**. Toate datele stocate în memorie sunt sterse.

## <span id="page-18-0"></span>**Lista cu meniuri a modului Fax**

Fax menu (Meniu fax) pentru modul Fax și Fax Settings (Setări Fax) pentru modul Setup.

## *Mod Fax*

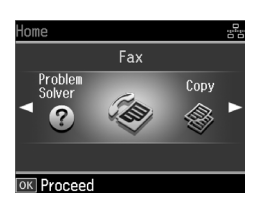

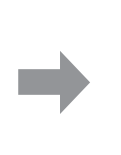

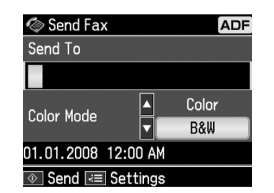

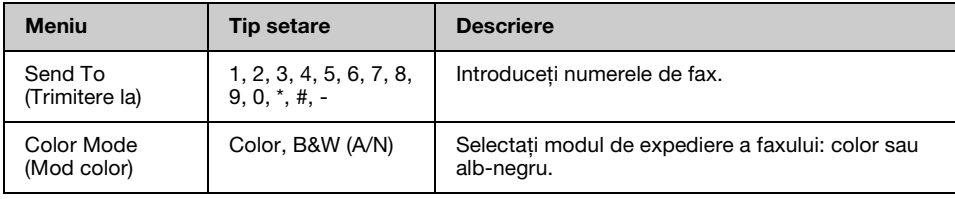

## **Fax Send Settings (Setări trimitere fax) pentru modul Fax**

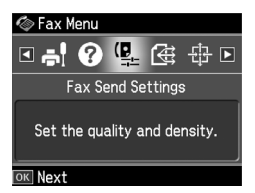

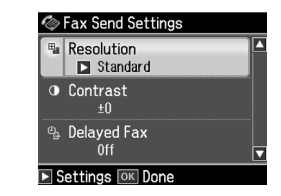

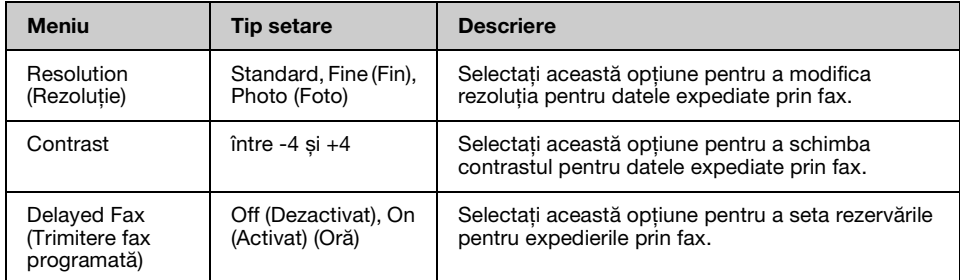

### **Broadcast Fax (Distribuţie fax) pentru modul Fax**

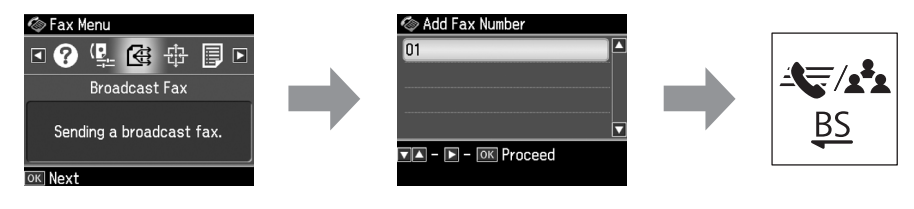

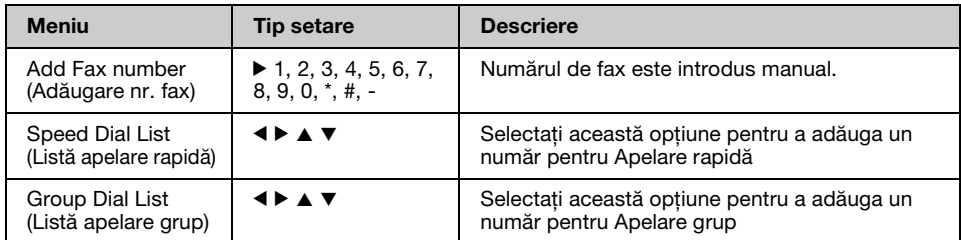

## **Poll to Receive (Apelare pentru recepţie) pentru modul Fax**

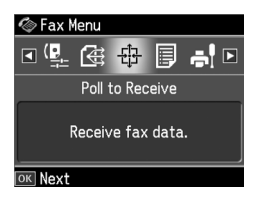

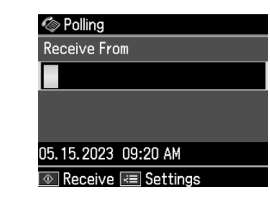

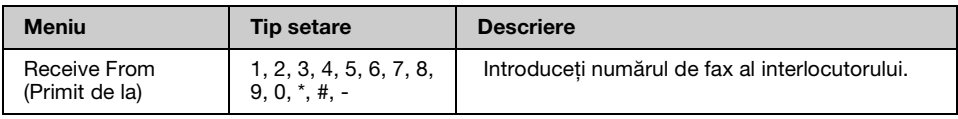

## **Fax Report (Raport fax) pentru modul Fax**

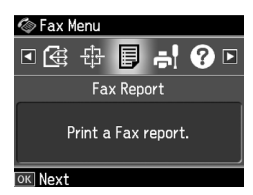

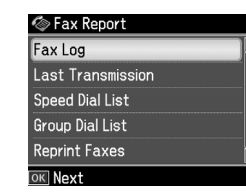

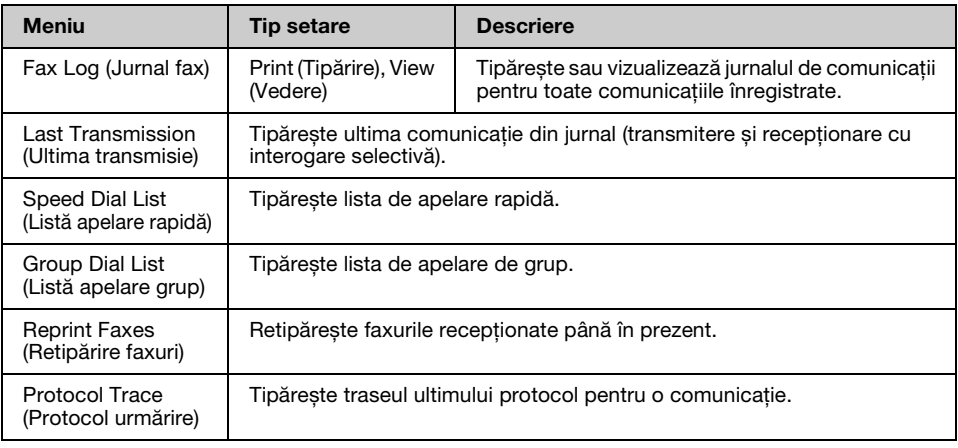

## *Modul Setup*

# **Tip setare Descriere**

Printer Setup (Setare imprimantă) Vă rugăm să consultaţi Ghidul operaţiilor de bază.

## **Fax Setting (Setări Fax) pentru modul Setup**

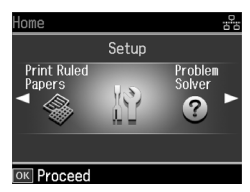

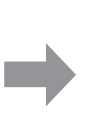

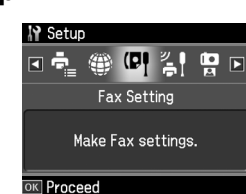

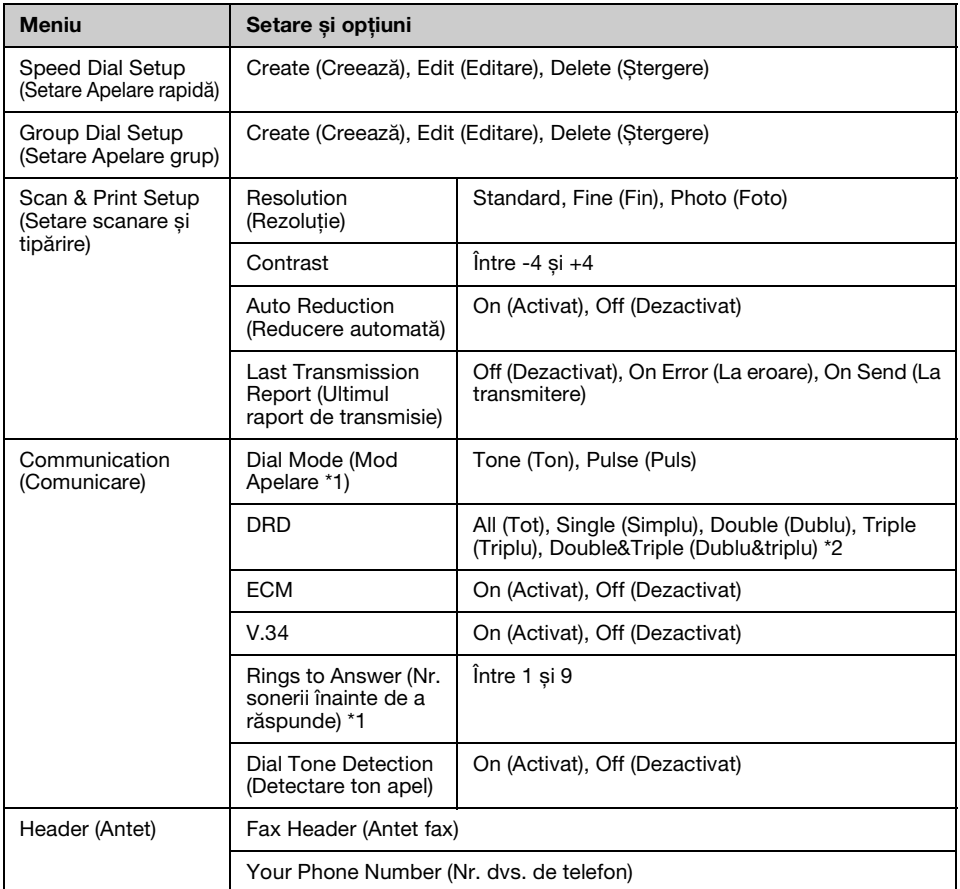

\*1 E posibil ca această setare să nu fie afișată sau intervalul de valori să difere în funcţie de regiune. \*2 Această opţiune variază între On (Activat) și Off (Dezactivat) în funcţie de regiune.

### **Restore Default Settings (Restabilire setări implicite) pentru modul Setup**

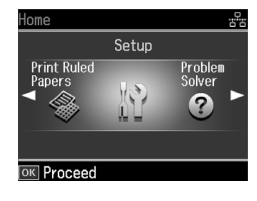

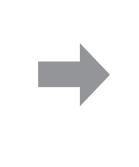

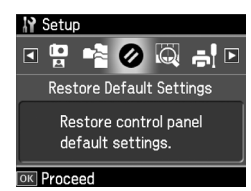

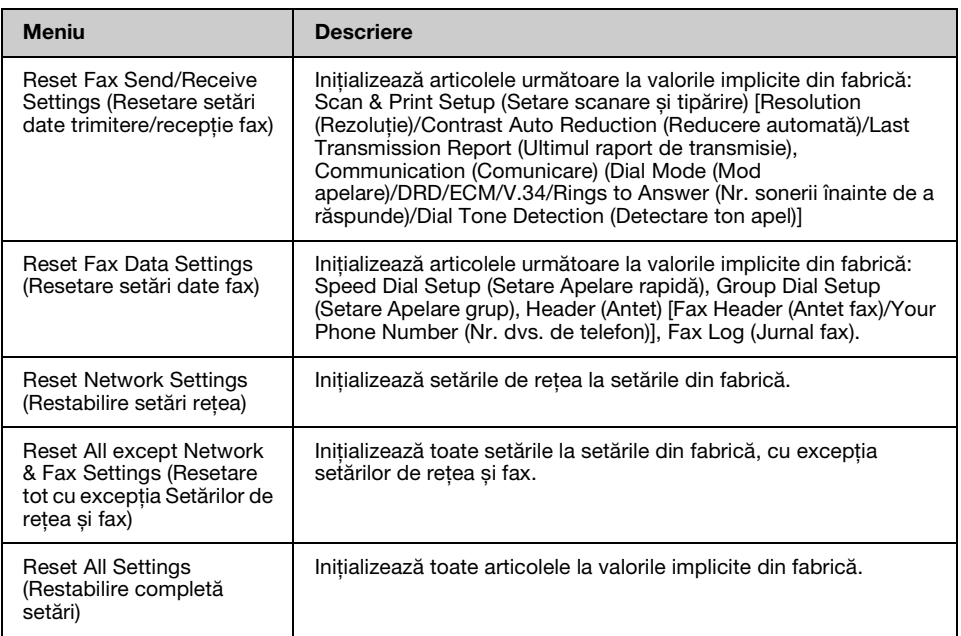

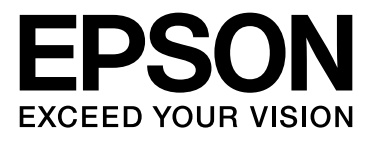

Copyright © 2008 Seiko Epson Corporation. All rights reserved.